# **django-easywebpack Documentation** *Release 0.2.1*

**Fndrz**

**Jun 05, 2020**

# Contents

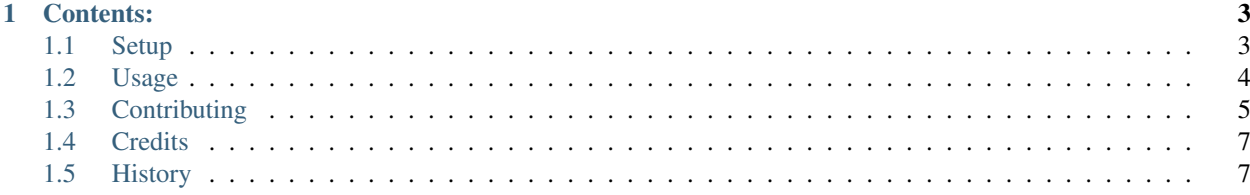

Making Django and Webpack best friends.

# CHAPTER 1

# Contents:

# <span id="page-6-1"></span><span id="page-6-0"></span>**1.1 Setup**

# **1.1.1 Installation**

At the command line:

```
$ pip install django-easywebpack
```
# **1.1.2 Configuration**

#### **Webpack**

django-easywebpack requires the [webpack-manifest-plugin.](https://github.com/danethurber/webpack-manifest-plugin)

To configure it, install webpack-manifest-plugin with yarn or npm:

\$ yarn add webpack-manifest-plugin

Add webpack-manifest-plugin into webpack.config.js:

```
var ManifestPlugin = require('webpack-manifest-plugin');
const config = {
  ...
  plugins: [
    new ManifestPlugin()
  ]
  ...
```
(continues on next page)

(continued from previous page)

#### **Django**

}

To use django-easywebpack, add it to your *INSTALLED\_APPS*:

Note: 'easywebpack' must be placed before the staticfiles app for the management commands to work properly.

```
INSTALLED_APPS = (
    'easywebpack',
    ...
)
```
Then, configure it in your Django settings:

```
EASYWEBPACK = {
    'MANIFEST': 'path/to/manifest.json',
}
```
# <span id="page-7-0"></span>**1.2 Usage**

## **1.2.1 Template tags**

The provided template tags must be loaded before they can be used:

```
{% load webpack_extras %}
```
#### **webpack\_include**

```
{% webpack_include filename %}
```
Includes a file from the Webpack manifest. Only JS and CSS files are currently supported.

#### **Example:**

{% load webpack\_extras app.js %}

### **1.2.2 Management commands**

#### **runserver**

```
$ django-admin runserver
```
If settings.DEBUG is True, this runs webpack with --env.development --mode=development.

#### **collectstatic**

\$ django-admin collectstatic

If settings.DEBUG is True, this runs webpack with --env.development --mode=development. Otherwise, it runs webpack with --env.production --mode=production.

#### **webpack**

\$ django-admin webpack

This command runs webpack. By default, it uses a development environment.

#### Options:

```
--environment
```
Selects a build environment. It can be set to production or development.

# <span id="page-8-0"></span>**1.3 Contributing**

Contributions are welcome, and they are greatly appreciated! Every little bit helps, and credit will always be given. You can contribute in many ways:

## **1.3.1 Types of Contributions**

#### **Report Bugs**

Report bugs at [https://github.com/fndrz/django-easywebpack/issues.](https://github.com/fndrz/django-easywebpack/issues)

If you are reporting a bug, please include:

- Your operating system name and version.
- Any details about your local setup that might be helpful in troubleshooting.
- Detailed steps to reproduce the bug.

#### **Fix Bugs**

Look through the GitHub issues for bugs. Anything tagged with "bug" is open to whoever wants to implement it.

#### **Implement Features**

Look through the GitHub issues for features. Anything tagged with "feature" is open to whoever wants to implement it.

#### **Write Documentation**

django-easywebpack could always use more documentation, whether as part of the official django-easywebpack docs, in docstrings, or even on the web in blog posts, articles, and such.

### **Submit Feedback**

The best way to send feedback is to file an issue at [https://github.com/fndrz/django-easywebpack/issues.](https://github.com/fndrz/django-easywebpack/issues)

If you are proposing a feature:

- Explain in detail how it would work.
- Keep the scope as narrow as possible, to make it easier to implement.
- Remember that this is a volunteer-driven project, and that contributions are welcome :)

# **1.3.2 Get Started!**

Ready to contribute? Here's how to set up *django-easywebpack* for local development.

- 1. Fork the *django-easywebpack* repo on GitHub.
- 2. Clone your fork locally:

\$ git clone git@github.com:<GitHub username>/django-easywebpack.git

3. Install requirements and create a development environment:

```
$ pip install pipenv
$ pipenv install --dev
$ pipenv shell
```
4. Create a branch for local development:

```
$ git checkout -b <br/> <br/>bugfix/feature name>
```
Now you can make your changes locally.

5. When you're done making changes, check that your changes pass flake8 and the tests, including testing other Python versions with tox:

```
$ pytest --flake8
$ pytest
$ tox
```
6. Commit your changes and push your branch to GitHub:

```
$ git add .
$ git commit -m "Your detailed description of your changes."
$ git push origin <br/> <br/>bugfix/feature name>
```
7. Submit a pull request through the GitHub website.

# **1.3.3 Pull Request Guidelines**

Before you submit a pull request, check that it meets these guidelines:

- 1. The pull request should include tests.
- 2. If the pull request adds functionality, the docs should be updated. Put your new functionality into a function with a docstring, and add the feature to the list in README.rst.

3. The pull request should work for Python 2.6, 2.7, and 3.3, and for PyPy. Check [https://travis-ci.org/fndrz/](https://travis-ci.org/fndrz/django-easywebpack/pull_requests) [django-easywebpack/pull\\_requests](https://travis-ci.org/fndrz/django-easywebpack/pull_requests) and make sure that the tests pass for all supported Python versions.

## **1.3.4 Tips**

To run a subset of tests:

```
$ pytest <module>
```
# **1.3.5 Releasing**

First, run punch to create a version update:

```
$ punch --part <major|minor|patch>
```
Once everything has been merged into master, locally publish the package:

```
$ python setup.py sdist bdist_wheel
$ twine upload dist/*
```
# <span id="page-10-0"></span>**1.4 Credits**

## **1.4.1 Development Lead**

- Joshua Smith [<thewanuki@gmail.com>](mailto:thewanuki@gmail.com)
- Guy Jacks [<guy.jacks@fndrz.com>](mailto:guy.jacks@fndrz.com)

# **1.4.2 Contributors**

None yet. Why not be the first?

# <span id="page-10-1"></span>**1.5 History**

## **1.5.1 0.2.1 (2018-04-19)**

- Fix broken management commands.
- Add more information to setup.py.
- Integrate version updating with Punch.

## **1.5.2 0.2.0 (2018-04-18)**

• First release on PyPI.